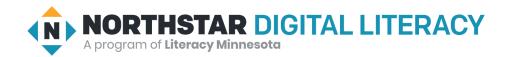

### **Using Email, Lesson 7: Spam and Phishing**

| Northstar Digital Literacy Standards This lesson aligns with the following standard/s.                                                                                                    | Vocabulary This lesson focuses on the following digital literacy terms. |
|----------------------------------------------------------------------------------------------------|-------------------------------------------------------------------------|
| 10. Manage email: Delete and retrieve messages, identify spam, and unsubscribe from unwanted mailing lists. 12. Use caution when opening or replying to an email from an unfamiliar source, downloading attachments, following links, or giving out personal information. | hover phishing reputable spam suspicious virus                          |

### **Technology Concepts**

Important lesson background and teaching tips for instructors

In this lesson, learners will practice recognizing the features of **suspicious** emails, including **spam** emails, **phishing** attempts, and emails that may include **viruses**. Learners will identify strategies for managing **spam** emails including moving them to the **spam** folder.

### **Teaching Tips:**

- To show learners additional examples of **spam** or **phishing** emails, try checking your own **spam** folder or doing an internet search for '**spam/phishing** email examples' (check before class some emails may not be classroom appropriate).
- The **spam** folder may be referred to as a 'junk folder' depending on the email provider being used.

|                 | Teacher Prep Guide<br>Follow these steps to prepare for teaching this lesson                                                                                                    |
|-----------------|----------------------------------------------------------------------------------------------------|
| General Prep    | <ul> <li>Open and log in to an email account to project for the class.</li> <li>Prepare to project <u>Reference A</u> for Model &amp; Explain 1, <u>Reference B</u> and <u>Reference C</u> for Model &amp; Explain 2, and <u>Reference D</u> for Pair Explore.</li> </ul> |
| Task            | <ul> <li>□ Copy Handout A for each learner.</li> <li>□ Copy Handout B for each learner (two pages).</li> </ul>                                                                                                    |
| Vocabulary Work | ☐ Copy <u>Handout C</u> for each learner.                                                                                                    |

### Warm Up

Find out what learners know and prime them for the work ahead.

### Pair/Small Group Work (Think-Pair-Share):

- → Give two minutes to <u>think</u> about questions projected on screen, then discuss in <u>pairs</u> for two minutes, and finally <u>share</u> together as a class.
  - ♦ How do you keep information like credit card or social security numbers safe?
  - How do you decide if a business is reputable (good or bad)?
  - ◆ What can you do to prevent theft?

### We will Learn...

Sharing learner friendly objectives helps set goals for today's learning.

List objectives on board or project. Read through them together to set goals for today's learning.

### We will learn to:

recognize signs of a **suspicious** (untrustworthy) emails that could be trying to steal personal information.

identify signs of emails that may have viruses.

delete emails from untrustworthy sources.

### **MODEL & EXPLAIN 1**

Teacher models and explains (thinks aloud) to complete a digital literacy task while learners observe. To help learners focus on the demonstration, they should not work on their own computers at this time.

### **Identifying Spam**

- → Say to learners:
  - "When you have an email account, you may get lots of emails from advertisers. These emails are called spam."
  - "Many of these emails come from sources that are not **reputable**."
  - "Reputable means the email is from a person or business you can trust."
  - ◆ "It is important to recognize **spam**. **Spam** emails can have **viruses**. A **virus** is a kind of software that can hurt your computer. Some **spam** emails will try to steal your money or give your computer a **virus**."
- → Project Reference A.
- → Say to learners, while referring to Reference A.
  - "Spam emails often sell similar products. Spam emails often advertise medicines, dating websites, amazing jobs with high pay, college degrees, weight loss, diets, money rewards, or casinos."

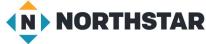

- "Spam emails often have lots of capital letters, exclamation marks, and spelling mistakes."
- "Some spam emails have attachments."
- "They will advertise big discounts and cheap prices."
- → Ask learners:
  - What common spam email clues do you see in the examples on Reference A?"

### **Managing Spam**

- → Say to learners:
  - ◆ "Email accounts have folders for different messages including folders for emails you have sent, email drafts you are working on, and deleted email messages. Email accounts also have a folder for **spam** messages (sometimes called the junk folder)."
- → Project and show learners the **spam** folder. Say to learners:
  - "Usually, your email account puts **spam** email here."
  - "If you find **spam** in your inbox, you can move it to the **spam** folder.""
- → Project and model how to move **spam** into the **spam** folder:
  - Select an email.
  - ◆ Click 'report **spam'** (the button has an exclamation mark).
- → Say to learners:
  - "Sometimes, your email account accidentally puts important emails in the **spam** folder. If you can't find an important email, be sure to check the **spam** folder."

### DO IT TOGETHER 1

Teacher asks the class to restate the steps to complete the digital literacy skill modeled. This time, the teacher prompts with questions to learners.

- → Ask learners the following questions. Have learners discuss in pairs first. Then, share answers as a class.
  - "What are some things spam emails may sell?" (weight loss, degrees, great jobs, drugs, dating websites, etc.)
  - ◆ "What can you do with **spam** emails? (move them to the **spam** folder, delete them).
- → Project page two of Reference A.
- → As a class, read through each email subject. Ask learners:
  - "Is this email spam? Is it reputable?"
  - "How do you know?"
  - ◆ "What common **spam** email clues do you see?"

### **MODEL & EXPLAIN 2**

Teacher models and explains (thinks aloud) to complete a digital literacy task while learners observe. To help learners focus on the demonstration, they should not work on their own computers at this time.

### **Phishing**

→ Say to learners:

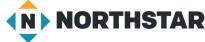

© 2020 Literacy Minnesota

- ◆ "You may get an email that looks like it's from a **reputable** website (like Netflix, Facebook, or your bank) and it might ask you for private information like a password or credit card number. However, the email is actually from a thief, and not from Netflix or Facebook. This is called **phishing**, because the thief is *fishing* for your private information."
- → Project example **phishing** emails on Reference B.

### **Recognizing Phishing**

- → Say to learners:
  - "Phishing emails look like emails from important people or organizations like your bank, Amazon, Facebook, or Gmail. However, there are things about them that are suspicious. Suspicious means something looks bad or seems untrustworthy."
  - "Here are some clues that might make an email **suspicious**:
    - The email doesn't have your name; it only says 'Dear customer'."
    - There are spelling and grammar mistakes."
    - The email asks you to email important information, like your password or phone number."
    - The email is from a company you don't use."
- → Say to learners:
  - "If you click on the links in **phishing** emails, they will not send you to the real website. They will send you to a fake website that will steal your information or give your computer a **virus**."
- → Project Reference C and say to learners:
  - "Phishing thieves can make links that look like they go to a reputable website. These sites may look reputable, but if you click the link they often bring you to a different website. That website might be bad."
- → Click on the link Reference C.
- → Say to learners:
  - ◆ "Luckily there are ways to see if a website link is **reputable**. You can find out what website a link goes to without clicking on it. When you **hover** your mouse over a link, the real web address or email address will appear. **Hover** means to move your mouse over something without clicking it."
- → Project and hover over the links on <u>Reference C</u>. The real addresses should appear.

### **Dealing with Phishing**

- → Say to learners:
  - ◆ "If you do get a **suspicious** email from a company or service (like Amazon, Facebook, your bank) <u>don't</u> <u>click anything</u>. Instead follow these steps:
    - 1) Go to the real website, like Amazon's real website."
    - 2) Log in to your account."
    - 3) If there's a problem, the company will tell you in your account. If there isn't a problem, <u>delete</u> the email."

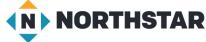

© 2020 Literacy Minnesota

### **DO IT TOGETHER 2**

Teacher asks the class to restate the steps to complete the digital literacy skill modeled. This time, the teacher prompts with questions to learners.

- → Ask learners the following questions. Have learners discuss in pairs first. Then, share answers as a class.
  - ◆ "What will **suspicious** emails ask for?" (credit card info, passwords, etc.)
  - "What are some clues to help you recognize a **suspicious** email?" (no name, spelling mistakes, asks for important information)
  - "What should you do if you get a suspicious email?" (do not click links, delete the email, check the authentic website)

### **PAIR EXPLORE**

Teacher has modeled the skills, and skills have been practiced together. Now, allow learners time to explore these skills with a partner without step-by-step guidance from the teacher. \*Refer to the "How to Facilitate Pair Explore" for teacher support.

- → Project Reference D. With a partner, learners try to do the following:
  - 1. Log in to one email account.
  - 2. Look for spam or phishing emails in the inbox but DO NOT OPEN THEM.
  - 3. Look in the spam folder.
  - 4. If you find any, share with the people next to you.
  - 5. Find the "Report **Spam**" button.

### Task 1

Learners practice skills by completing an authentic task/s.

- → Give learners Handout A.
- → Review Common Clues to Help you Identify **Spam** Emails.
- → Learners read the email subjects and put a checkmark next to **spam** emails.
- → Review first two email subjects as a class. Then, learners finish on their own.
- → Review answers and rationale as a class. Refer to answer key, if necessary.

### Task 2

Learners practice skills by completing an authentic task/s.

- → Give learners <u>Handout B</u>.
- → Learners read the emails and decide if they are **suspicious** or not.
- → Review first email as a class. Then, learners finish on their own.
- → Review answers and rationale as a class.
- → Answers:
  - 1. Not suspicious
  - 2. Suspicious
  - 3. Not suspicious
  - 4. Not suspicious

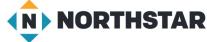

- 5. Suspicious
- 6. Suspicious

### **Vocabulary Work**

Learners practice vocabulary presented within the lesson.

- → Give learners Handout C.
- → Learners complete the sentences using their own words.
- → Suggested answers (consider writing on the board if learners need additional support):
  - 1. "...medicines, college degrees, high-paying jobs, etc."
  - 2. "...passwords, credit card information, social security number, etc."
  - 3. "...bad or untrustworthy."
  - 4. "...hurt your computer."
  - 5. "...trust."
  - 6. "...move your mouse over something without clicking it."

### Wrap-Up

A final check in with learners. An opportunity to review, reflect, or check for understanding.

- → Ask learners the following questions. Learners discuss in pairs before sharing answers as a class:
  - "What clues help you know if an email is **spam**? (all capital letters, spelling mistakes, great deals)
  - ◆ "What should you do with **spam** email?" (select email and click 'Report **Spam**' or delete it)
  - "What are some clues an email is a phishing email?" (asks for valuable information, no name, spelling mistakes)
  - ◆ "What should you do with **phishing** emails?" (delete them, verify if there's a problem with your accounts by going to the real website, i.e. Facebook or Amazon)

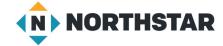

### **Spam Examples**

Directions: Read the list of common clues to help identify spam email.

### Common Clues to Help You Identify Spam Emails

- Trying to sell things like: medicines, dating websites, amazing jobs with high pay, college degrees, weight loss, diets, money rewards, or casinos.
- CAPITAL LETTERS, Exclamation marks!!!, and speling mistakes
- Spam email sometimes have attachments (look for a paperclip icon ( )
- Big discounts, cheap prices

Directions: Read the email subjects below. What common spam email clues do you see?

### **Spam Examples**

KETO MIRACLE: Lose 20 pounds in one week! - This amazing new diet will inc...

50% all Microsoft Office Products - Word, Powerpoint, Excel, other software at an

Get College Degrees at HOME! - get your BA, BS, PHD, Masters from home with thi

YOU JUST WON \$1 MILLION! - Click here now to retreive your reward. This is...

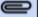

60% of prescripition drugs TODAY ONLY - get Lip1tor, Zoloft, Ambien right he...

### Reference A (page two)

# **Spam Examples (continued)**

Directions: Read the email subjects. Are these emails **spam**? Which emails look

reputable? What common spam email clues do you see?

| Sender           | Subject                              |
|------------------|--------------------------------------|
| Work home!       | Make \$100,000 by working at home!!! |
| Teacher Lee      | Class tomorrow                       |
| Kansas Job Board | Kansas City Job Fair                 |
| Cheap computers  | 65% COMPUTERS, laptops, tablats!     |
| Stefan           | Lunch Wednesday?                     |
| Netflix          | New login to your account            |

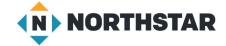

### Reference B (page 1)

### **Suspicious Emails**

Directions: How do you know these are **phishing** emails? Point out the clues.

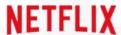

# We're sorry to say goodbye

Hello,

iTunes let us know that you asked to cancel your membership. We've cancelled your membership effective Tuesday, March 21st, 2017.

Obviously we'd love to have you back. If you change your mind, simply <u>restart your membership</u> to enjoy all the best TV shows & movies without interruption.

### RESTART MEMBERSHIP

We're here to help if you need it. Visit the <u>Help</u> <u>Center</u> for more info or <u>contact us</u>.

-Your friends at Netflix

Questions? Call 1-866-579-7172

This account email has been sent to you as part of your Netflix

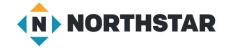

### Reference B (page 2)

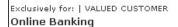

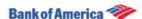

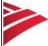

# Your Bank of America accounts has been locked!

There are a number of invalid login attempts on your account. We had to believe that, there might be some security problems on your account. So we have decided to put an extra verification process to ensure your identity and your account security.

Please <u>click here</u> to continue the verification process and ensure your account security.

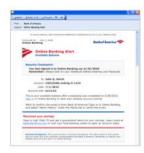

#### **Email Preferences**

This is a service email from Bank of America. Please note that you may receive service email in accordance with your

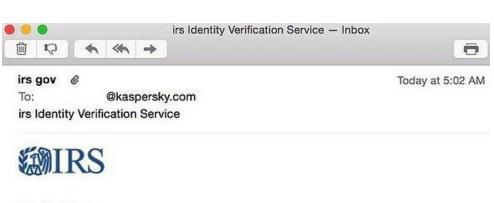

### Dear Tax Payer,

This is an automated email, please do not reply.

We've notice your account information is missing or incorrect. We need to verify your account information to file your Tax Refund. Please follow this link to verify your information.

Thanks,

IRS Team 2016 IRS All right reserved.

IMPORTANT NOTE: If you receive this message in spam or junk it is a result of your network provider. Please move this message to your inbox and follow the instruction above.

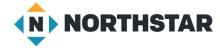

### Reference C

### **Bad Links**

Directions: Click on the link below. Does it go to the website it says it does?

# www.facebook.com

Directions: Hover your mouse over the email below. Is the email address that appears the same?

# m.hernandez@communityschool.edu

If you hover your mouse, you can see the real address the link goes to:

# m.hernandez@communityschool.edu Send to: thief@bigscam.com Send to: thief@bigscam.com

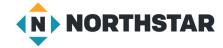

### Reference D

# Pair Explore

Directions: Complete the following with a partner on one computer.

- 1. Log in to one email account.
- 2. Look for **spam** or **phishing** emails in the inbox but DO NOT OPEN THEM.
- 3. Look in the spam folder.
- 4. If you find any, share with the people next to you.
- 5. Find the "Report **Spam**" button.

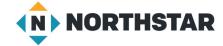

### **Handout A**

### **Spam Practice**

Directions: Read the email subjects. Put a checkmark ( $\checkmark$ ) next to the spam emails. What clues help you know the email could be spam?

### Common Clues to Help you IdentifySpam Emails

- Trying to sell things like: medicines, dating websites, amazing jobs with high pay, college degrees, weight loss, diets, money rewards, or casinos.
- CAPITAL LETTERS, Exclamation marks!!!, and speling mistakes
- Spam email <u>sometimes</u> have attachments (look for a paperclip icon ( *( )* )
- Big discounts, cheap prices

| From            | Subject                                         | Spam? |
|-----------------|-------------------------------------------------|-------|
| GET.RICH        | Make 20,000 A WEEK from HOME!! click here       |       |
| Amazon          | Your order #1354453 has shipped                 |       |
| Fairvale School | Class Cancellations                             |       |
| Skinny now      | LOSE 10 POUNDS IN TWO WEEKS! 50% special pill   |       |
| Hot Date        | Meet Attractive Beautiful Singles in your Area! |       |
| Rosa            | Vacation photos from Florida!                   |       |
| Rent Help now   | 60% your rent now with this trick!              |       |
| PharmaFree      | Huge Discounts on Pills, Lipitor, Prilosec      |       |
| Facebook        | Hassan Ahmed commented on your photo            |       |
| Gmail           | New login to your account                       |       |
| Cheap office    | Microsoft word, Photoshop, Windows 65% off      |       |
| Degrees online  | Get your M.#. pHD from home NO cost             |       |
| Library         | Used book sale Monday                           |       |

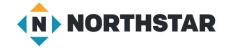

### **Handout A** (answers)

### **Spam Practice**

Directions: Read the email subjects. Put a checkmark ( $\checkmark$ ) next to the spam emails. What clues help you know the email could be spam?

| From            | Subject                                         | Spam? |
|-----------------|-------------------------------------------------|-------|
| GET.RICH        | Make 20,000 A WEEK from HOME!! click here       | /     |
| Amazon          | Your order #1354453 has shipped                 |       |
| Fairvale School | Class Cancellations                             |       |
| Skinny now      | LOSE 10 POUNDS IN TWO WEEKS! 50% special pill   | /     |
| Hot Date        | Meet Attractive Beautiful Singles in your Area! | /     |
| Rosa            | Vacation photos from Florida!                   |       |
| Rent Help now   | 60% your rent now with this trick!              | /     |
| PharmaFree      | Huge Discounts on Pills, Lipitor, Prilosec      | /     |
| Facebook        | Hassan Ahmed commented on your photo            |       |
| Gmail           | New login to your account                       |       |
| Cheap office    | Microsoft word, Photoshop, Windows 65% off      | /     |
| Degrees online  | Get your M.#. pHD from home NO cost             | /     |
| Library         | Used book sale Monday                           |       |

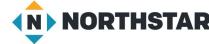

### **Handout B**

## **Phishing Practice**

Directions: Read each email. Decide if it is suspicious.

### Email 1

| Is this email suspicious? I think this email is because                                                                        |
|----------------------------------------------------------------------------------------------------|
| Hi Ron,<br>I was wondering - what time can we meet to discuss next week's project? I'm free<br>Tuesday and Wednesday.<br>-Jose |
| Subject: Project meeting                                                                                                    |
| From: Jose Salvador                                                                                                    |

### Email 2

| From: Facebookteam.com                                                                                                    |
|----------------------------------------------------------------------------------------------------|
| Subject: URGENT Account Locked Security breach                                                                                                    |
| Dear Facebook user, We have recieved Notification that someone is trying to hack youre account. Pleese reply to this email at customerservice@facebookteam.com with your username and password in order to secure your account. Thank you, Facebook |
| Is this email suspicious? I think this email is because                                                                                                    |

### Email 3

| From: Amazon                                                                                                    |
|----------------------------------------------------------------------------------------------------|
| Subject: Your credit card did not work                                                                                                    |
| Dear Rosana, Your last order #1235345433 was not processed because your credit card was expired. Please visit amazon.com to update your credit card in order to process your order. Thank you from Amazon.com |
| Is this email suspicious? I think this email is because                                                                                                    |

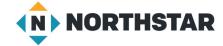

### Handout B (page 2)

### Email 4

| From: Mohammed Hassan                                                                                             |
|----------------------------------------------------------------------------------------------------|
| Subject: Class cancelled today                                                                                    |
| Hello class, Today's class will be cancelled due to bad weather. I hope you all stay safe today! Thanks, Mohammed |
| Is this email suspicious? I think this email is because                                                           |

### Email 5

| From: U | JS Bank |
|---------|---------|
|---------|---------|

Subject: Your Accounts has been locked!

An error was detected in your informations so your account has been temporarily locked for your security. We need you to update your informations such as credit card info immediately.

Please click below to update your informations.

| ls this emai | l suspicious? | l think this email is | because |  |
|--------------|---------------|-----------------------|---------|--|
|              |               |                       |         |  |

### Email 6

| Is this amail suspicious? I think this amail is hessuse                                                                                                    |
|----------------------------------------------------------------------------------------------------|
| Dear Sam, This is an email to let you know that your latest bank statement is available. A copy can be downloaded if you visit our website at firstbankcredit.com. Sincerely, FirstBank Team |
| Subject: Your statement is available                                                                                                    |
| From: FirstBank Credit Card                                                                                                    |

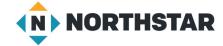

### **Handout C**

# **Spam and Phishing**

**Directions**: Complete the vocabulary definitions using your own words.

| 1. | Spam emails frequently sell things like                              |
|----|----------------------------------------------------------------------|
|    |                                                                      |
| 2. | A phishing email will ask you for your                               |
| 3. | Something <b>suspicious</b> is something that seems                  |
|    |                                                                      |
| 4. | A virus is a kind of software that can                               |
| 5. | A <b>reputable</b> business is a business that you can               |
| 6. | You can hover your mouse over a link to see the web address or email |
|    | address the link goes to. Hover means                                |
|    |                                                                      |

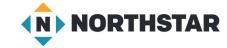